#### **LAPORAN KEGIATAN**

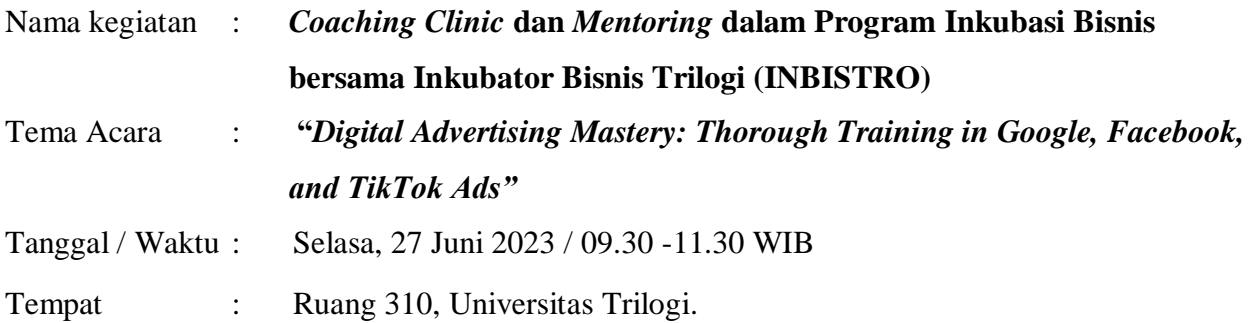

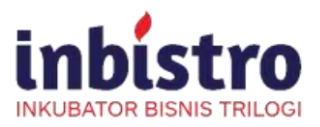

: 094/TRILOGI/KI/INBISTRO/Und/VI/2023 Nomor Lampiran  $\pm$  = Perihal : Undangan Coaching Clinic dan Mentoring

26 Juni 2023

Kepada Yth. Ibu Nina Sariana, MMSI Dosen Universitas Trilogi di Tempat

Dengan hormat,

Dalam rangka pelaksanaan Program Inkubasi Bisnis bersama Inkubator Bisnis Trilogi (INBISTRO) kami mengundang Ibu Nina Sariana, MMSI selaku Dosen Universitas Trilogi untuk memberikan materi mengenai mengenai "Digital Marketing" dengan fokus pembahasan mengenai Tiktok Ads pada kegiatan Coaching Clinic dan Mentoring dengan tema "Digital Advertising Mastery: Thorough Training in Google, Facebook, and TikTok Ads" yang akan dilaksanakan pada:

Hari, tanggal : Selasa, 27 Juni 2023 Pukul :  $09.30 - 11.30$  WIB Tempat : Ruang 310, Universitas Trilogi

Demikian surat undangan ini kami sampaikan, untuk informasi acara tersebut dapat menghubungi 0812-1006-1336 (Hotline Inbistro). Atas perhatian dan kerjasamanya, kami ucapkan terima kasih.

> Hormat kami, Biro Inovasi dan Kewirausahaan Universitas Trilogi

Aaulidian, M.M..

Jl. Kampus TRILOGI/STEKPI NO.1 Kalibata - Jakarta 12760 Telp. 021 7980011 (Hunting), Fax. 021 798 1352 Website: www.universitas-trilogi.ac.id Email: info@universitas-trilogi.ac.id

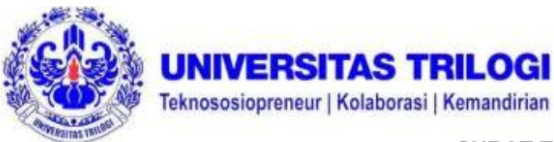

#### **SURAT TUGAS**

NO: 045/TRILOGI/Biro-IK/Umum/VI/2023

Kepala Biro Inovasi dan Kewirausahaan, dengan ini menugaskan kepada nama yang tercantum di bawah ini untuk menjadi Narasumber pada Coaching Clinic dan Mentoring dalam Program Inkubasi Bisnis bersama Inkubator Bisnis Trilogi (INBISTRO):

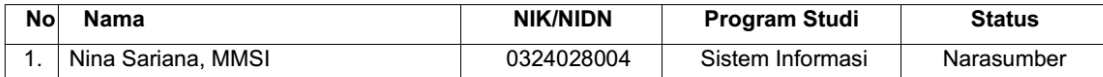

Yang akan diselenggarakan pada:

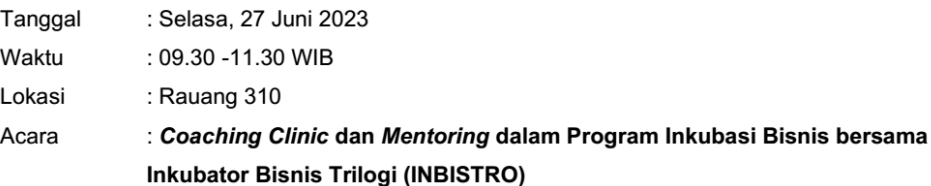

Demikian surat tugas ini kami sampaikan, untuk dilaksanakan dengan sebaik-baiknya dan penuh tanggung jawab.

> Jakarta, 26 Juni 2023 Kepala Biro Inovasi dan Kewirausahaan,

Maulidian, S.Hut., M.M.

Tembusan:

- 1. Kabiro SDM 2. Kaprodi Sistem Informasi
- 

JI. Kampus TRILOGI/STEKPI NO.1 Kalibata - Jakarta 12760 Telp. 021 7980011 (Hunting), Fax. 021 798 1352 Website: www.universitas-trilogi.ac.id Email: info@universitas-trilogi.ac.id

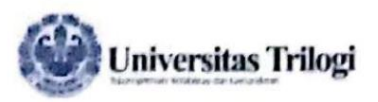

PUSAT PERENCANAAN & PENJAMINAN MUTU FR-LPM-03-04 (REV.0 :-016/RO<br>EDISI 01

#### **DAFTAR HADIR**

Hari/Tanggal Waktu **Tempat** Acara

: Selasa, 27 Juni 2023 : 09.30 s.d selesai : Ruang Kelas 309, 310, dan 401 : Coaching Clinic dan Mentoring

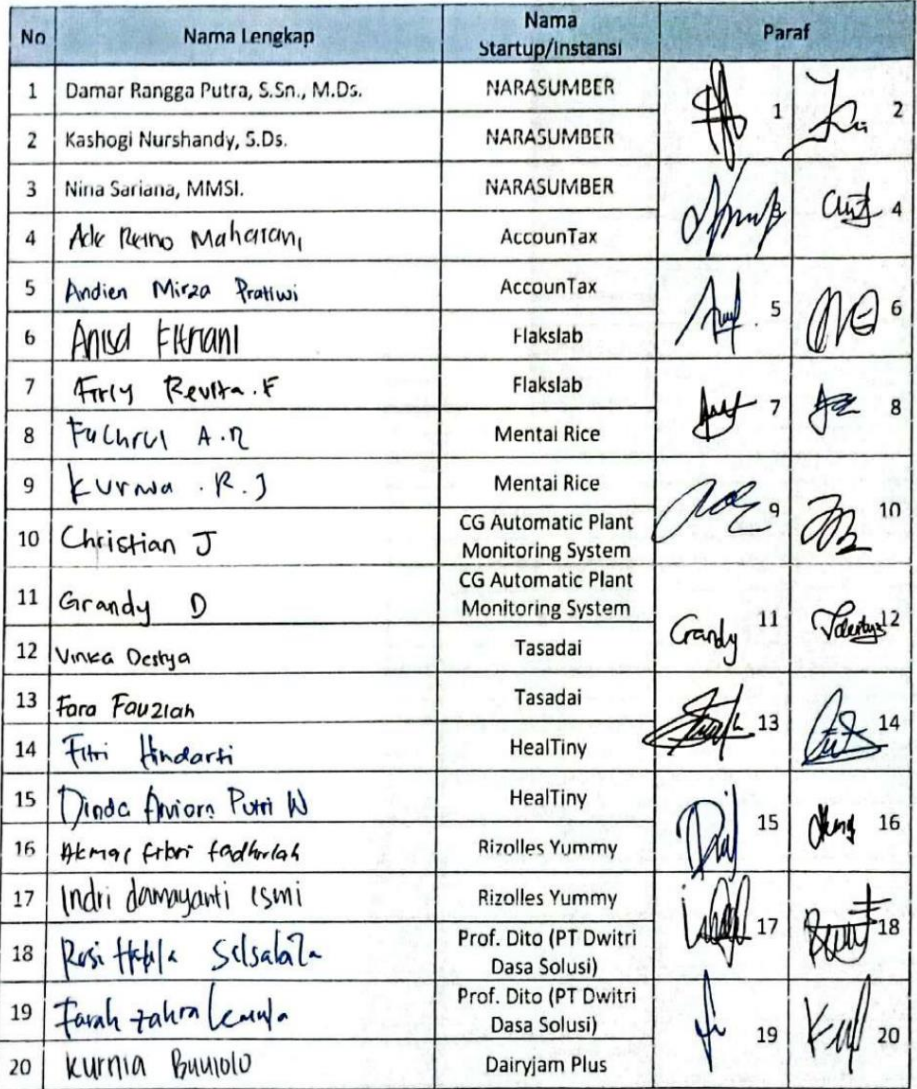

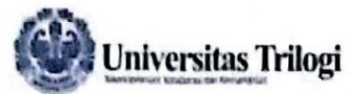

PUSAT PERENCANAAN & PENJAMINAN MUTU<br>FR-TRILOGI-PPPM-016/RO<br>EDISI 01

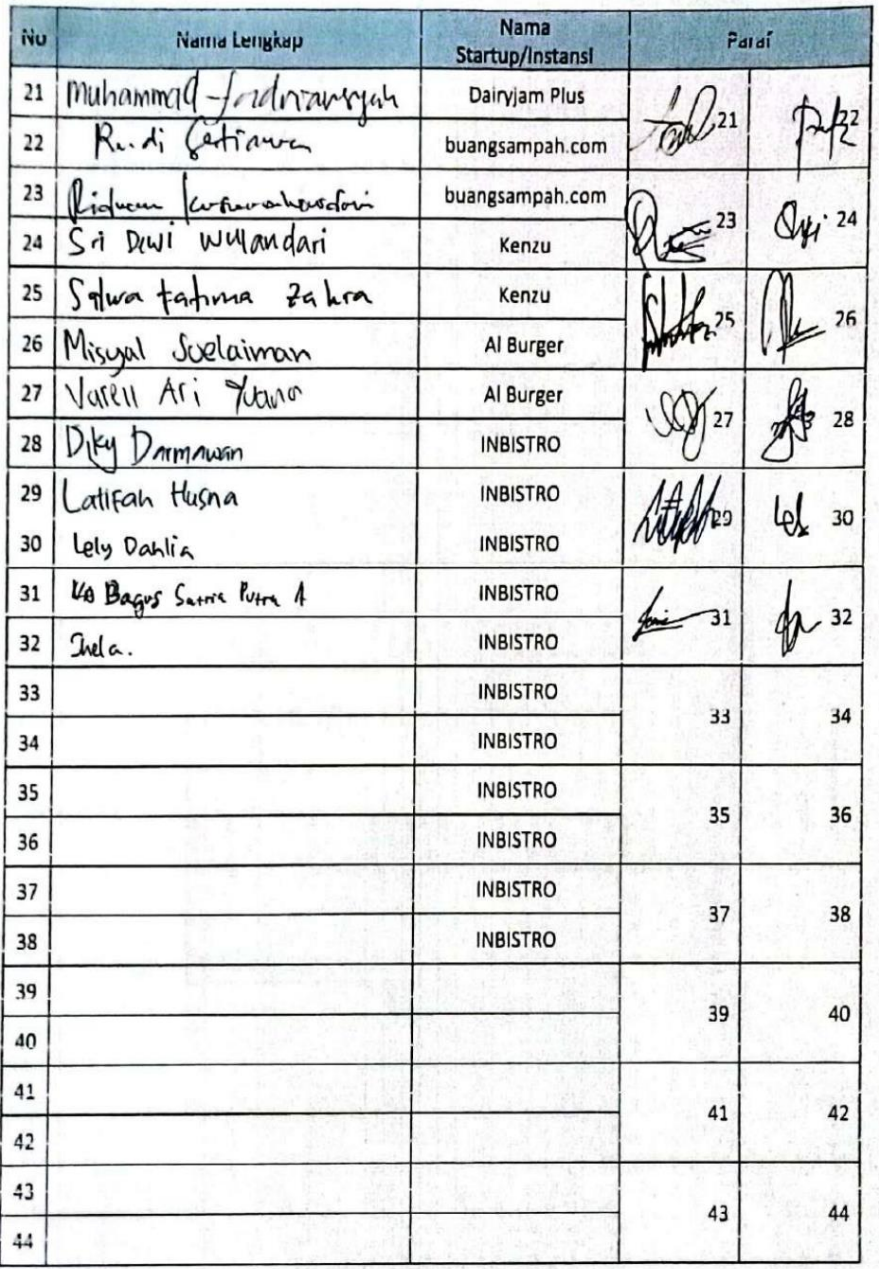

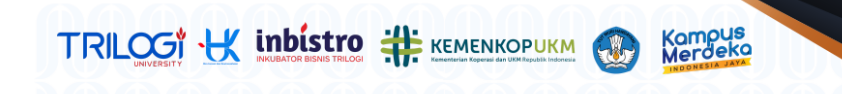

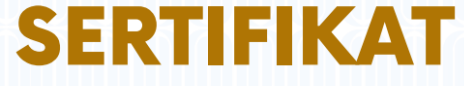

09/TRILOGI/BIRO-IK/SERTIFIKAT/VI/2023

diberikan kepada

**Nina Sariana, MMSI** 

sebagai

#### **NARASUMBER**

Dalam kegiatan Coaching Clinic and Mentoring "Unlock Your Potential, Elevate Your Success Digital Advertising Mastery: Thorough Training in Google, Instagram, and TikTok Ads" Diselenggarakan oleh Inkubator Bisnis Universitas Trilogi (INBISTRO) Jakarta, 27 Juni 2023

> Kepala Biro Inovasi dan Kewirausahaan Universitas Trilogi

landal

Maulidian, S.Hut., M.M.

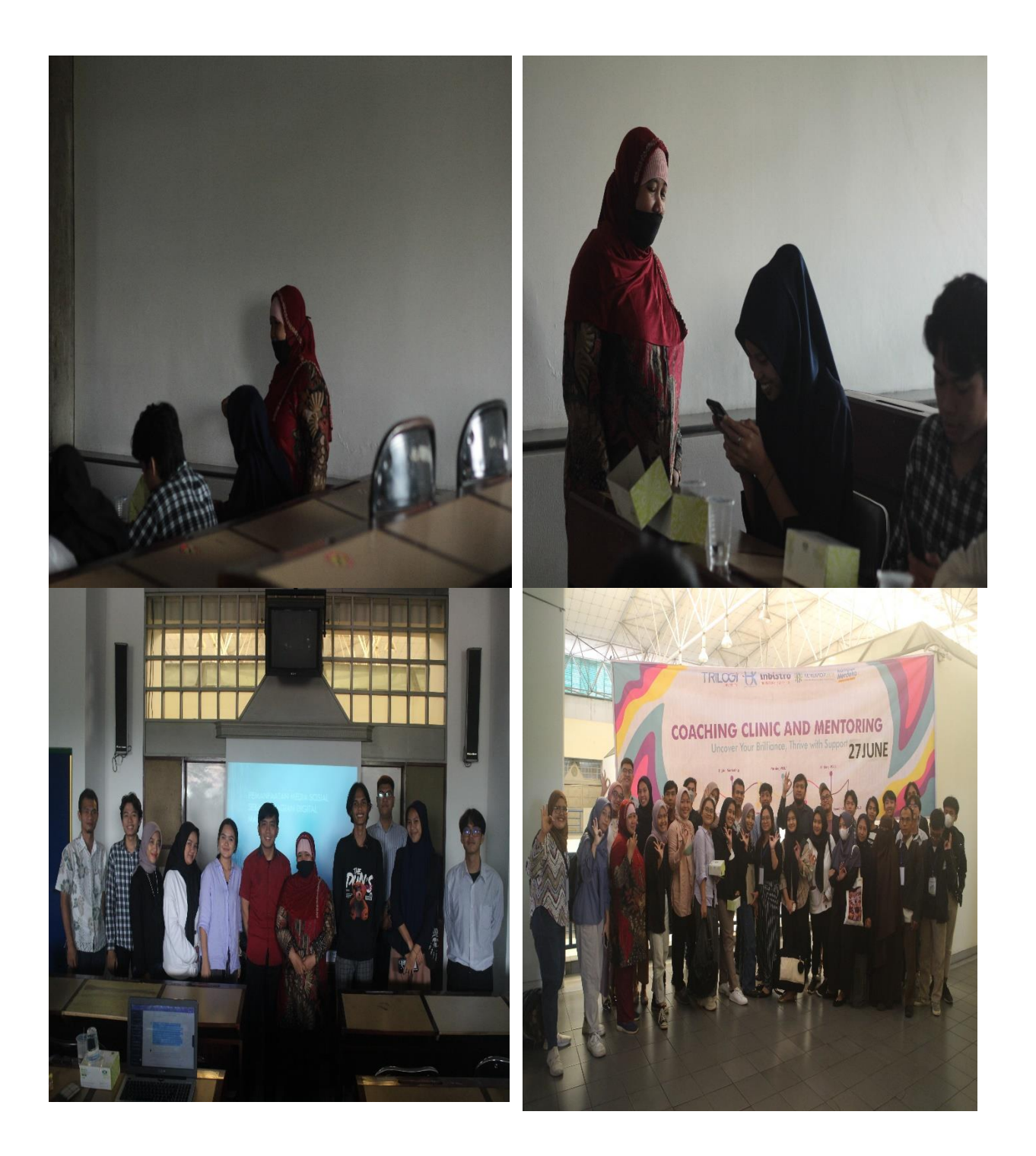

# PEMANFAATAN MEDIA SOSIAL SEBAGAI BAGIAN DIGITAL **MARKETING**

# DEFINISI DIGITAL MARKETING

• Digital marketing menurut Chaffey (2002:14) adalah penerapan teknologi digital yang membentuk online channel ke pasar (website, e-mail, data base, digital TV dan melalui berbagai inovasi terbaru lainnya termasuk didalamnya blog, feed, podcast, dan jejaring sosial) yang memberikan kontribusi terhadap kegiatan pemasaran.

### **Heidrick dan Struggles (2009)**

Heidrick dan Struggles pada tahun 2009 menyatakan bahwa digital merketing adalah sebuah perkembangan dari metode pemasaran secara online yang menggunakan smartphone, web, dan aset digital lain. Tujuannya untuk melakukan promosi dengan gaya baru yang memiliki pengaruh lebih besar terhadap calon konsumen.

# DIGITAL MARKETING DENGAN MENGGUNAKAN SOSIAL MEDIA

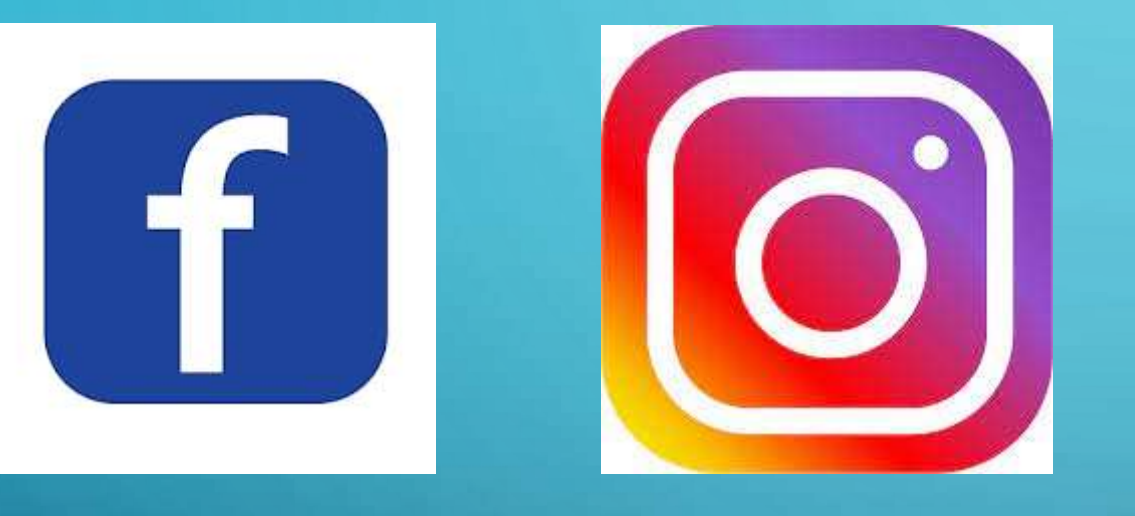

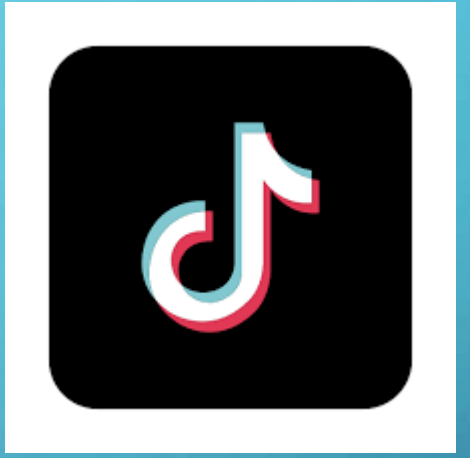

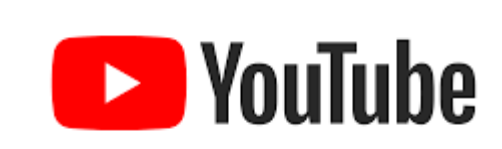

https://datareportal.com/reports/digital-2023-indonesia

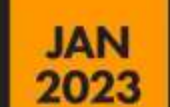

**MOST USED SOCIAL MEDIA PLATFORMS** PERCENTAGE OF INTERNET USERS AGED 16 TO 64 WHO USE EACH PLATFORM EACH MONTH

**INDONESIA** NOTE FOUTURE IS NOT OFFERED AS AN ANSWER CIPTION FOR THE QUESTION IN OWNS SURVEY, SO IT WILL NOT APPARENT HIS EARLICKS. **WHATSAPP** 86.5% **INSTAGRAM** 83.8% **FACEBOOK** 70.8% **TIKTOK** 64.3% **TELEGRAM** 60.2% **TWITTER** 51.9% **FB MESSENGER SNACKVIDEO (KUAISHOU)** 37.8% 36.0% **PINTEREST** 31.9% LINE 26.8% **LINKEDIN** 15.9% **DISCORD** 15.5% **SNAPCHAT** 11.9% **LIKEE** 11.0% **SKYPE** 

SOURCE CAN LOD 10221 HOURS RERESENT THE HINDINGS OF A BROAD GROBAL SURVEY OF INTERNET VISES AGED To TOX AS SEE OWN, COM FOR RELIDENCE. NOTEY YOUTUBE IS NOT OFFERED AS AN ANDANA OPTION FOR THIS QUESTION IN DWI'S SUIVEY, COMPARABILITY) A VENSON OF THIS CHART THAT APPEARED IN OUR PREVIOUS REPORTS WAS SASED ON A PREVIOUS DUISTION IN CIVIL SUIVEY THAT INCLUDED VOLTILIE AS AN ANOWER OPTION GAWS CLERENT SURVEY PEATLING A REVISED VERSION OF THIS QUESTION THAT DOES NOT INCLUDE YOUTHER AS AN ANOWER OPTION. WHILE OTHER CHANGES TO THE GUESTION'S WORDING ANY MEAN THAT THE VALUES AND RANK CROED SHOWN HERE ARE NOT DIRECTLY COMPARABLE WITH THOSE SHOWN CIN A SIMULAR CHARTIN PENYOLIS REPORT

we<br>are<br>social **<O>Meltwater** 

92.1%

56

# CARA MEMBUAT AKUN TIKTOK

- Unduh TikTok dari Google Play atau App Store
- Buka aplikasi TikTok Klik "Profil" di bagian kanan bawah
- Pilih metode untuk mendaftar yang Anda inginkan, Anda bisa mendaftar menggunakan nomor HP dan email, atau mendaftar dengan akun Google, Apple, Facebook, atau Twitter.
- Isi informasi yang dibutuhkan, seperti tanggal lahir. Anda wajib berusia minimal 13 saat mendaftar Masukkan password Buat username yang akan Anda gunakan,
- lalu klik "Sign Up" Anda akan diminta melakukan konfirmasi melalui email untuk menyelesaikan pendaftaran.

**Sebagai catatan, pastikan email dan nomor telepon Anda aktif, karena diperlukan untuk verifikasi serta pemulihan kata sandi.**

# PERSIAPAN DALAM DIGITAL MARKETING

Produk yang akan di jual

**\*\***Target Pasar

Sosial Media yang sedang di sukai hal layak ramai

**Wembuat konten Produk ( Software Editing seperti Capcut)** 

- Buka laman https://seller-id.tiktok.com/account/welcome
- Klik "Sign up with TikTok Account"
- Selanjutnya klik "Sign Up" jika belum memiliki akun, atau lakukan Login dengan akun TikTok jika sebelumnya pernah memiliki akun
- Setelah akun berhasil dibuat, login dengan akun TikTok yang telah dimiliki
- Kemudian Klik "Authorize" untuk mengizinkan TikTok Shop mengakses akun TikTok
- Selanjutnya lakukan verifikasi kode untuk lanjut berjualan di TikTok Shop
- Untuk mulai berjualan sebaiknya lakukan verifikasi dokumen terlebih dahulu dengan menekan tombol "Upload Documents" guna melakukan verifikasi.
- Adapun untuk menambahkan produk yang akan dijual bisa klik menu "Add First Product" kemudian "add product" yang ada pada halaman Homepage.
- Cara lain bisa dengan melakukan klik pada menu "Products", kemudian tap "Add New product" untuk mulai menambahkan produk barang yang dijual

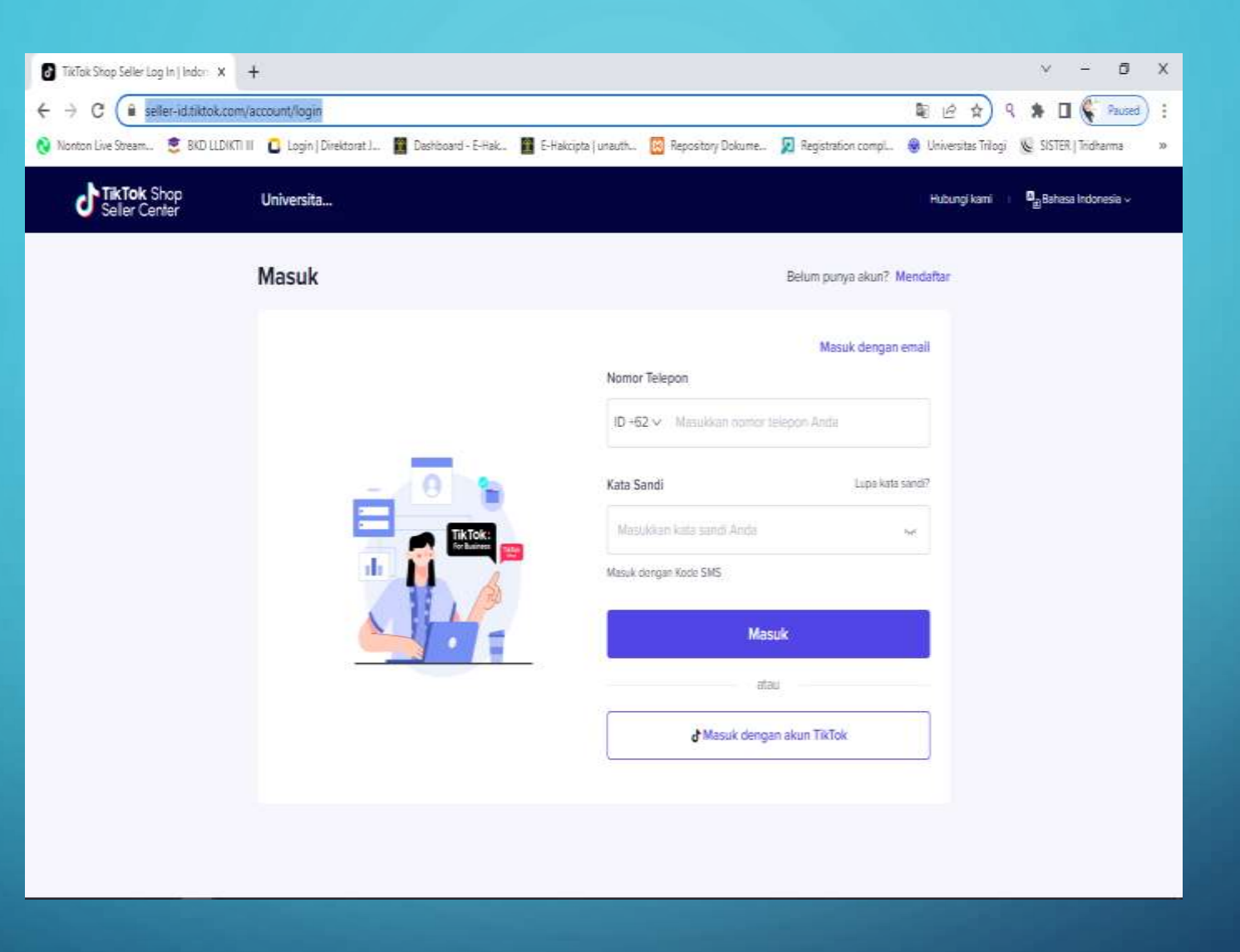

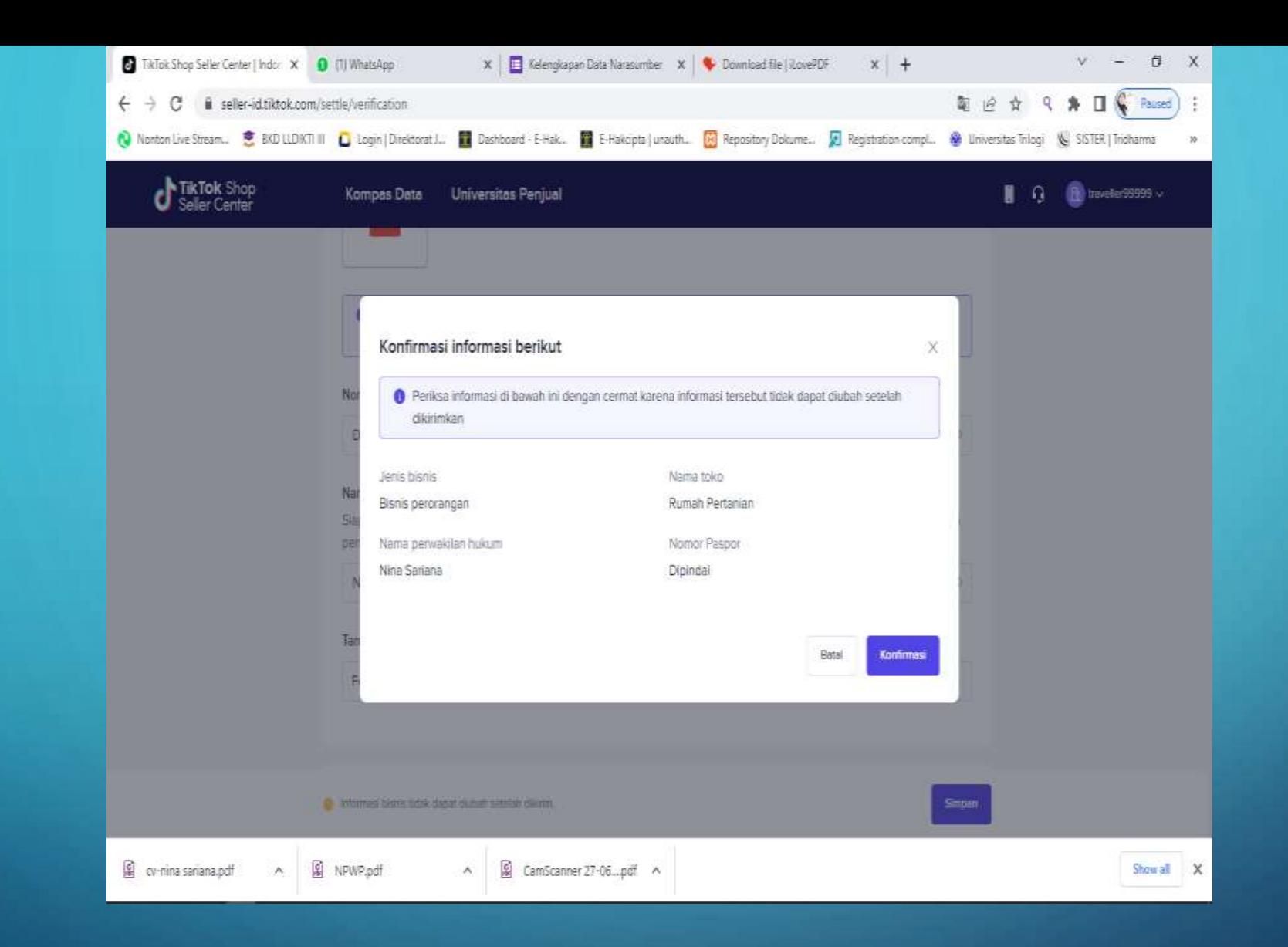

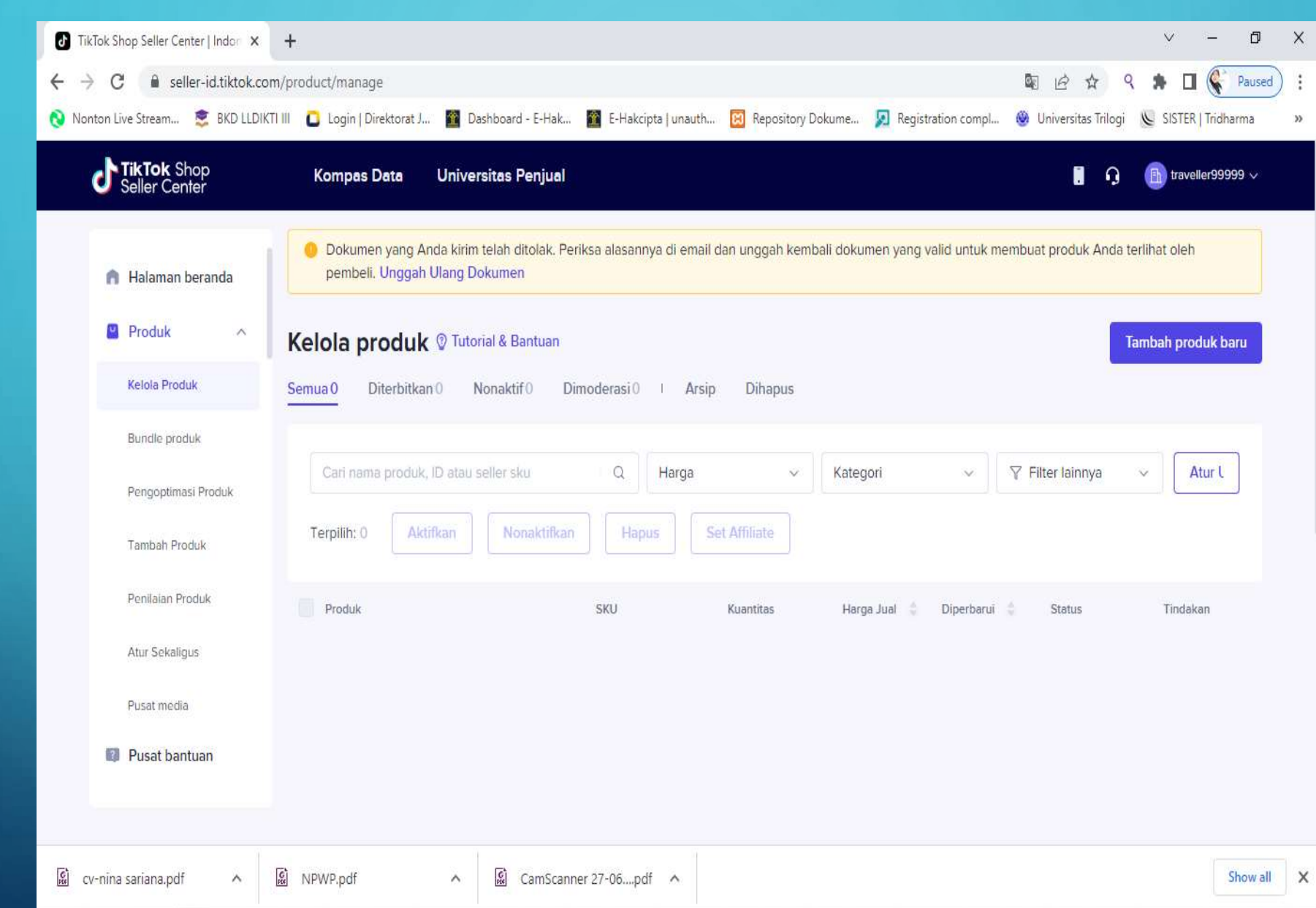

 $\bigcap$ 

 $\circ$ 

⌒

- 1. Rajin Posting Video
- 2. Ikuti Trend yang Sedang Naik
- 3. Gunakan Hashtag Viral
- 4. Aktif Lihat Konten Orang Lain
- 5. Buat Konten Berkualitas
- 6. Share Video ke Platform Lain

# MEMBUAT IKLAN DI TIKTOK

## • [https://getstarted.tiktok.com](https://getstarted.tiktok.com/)

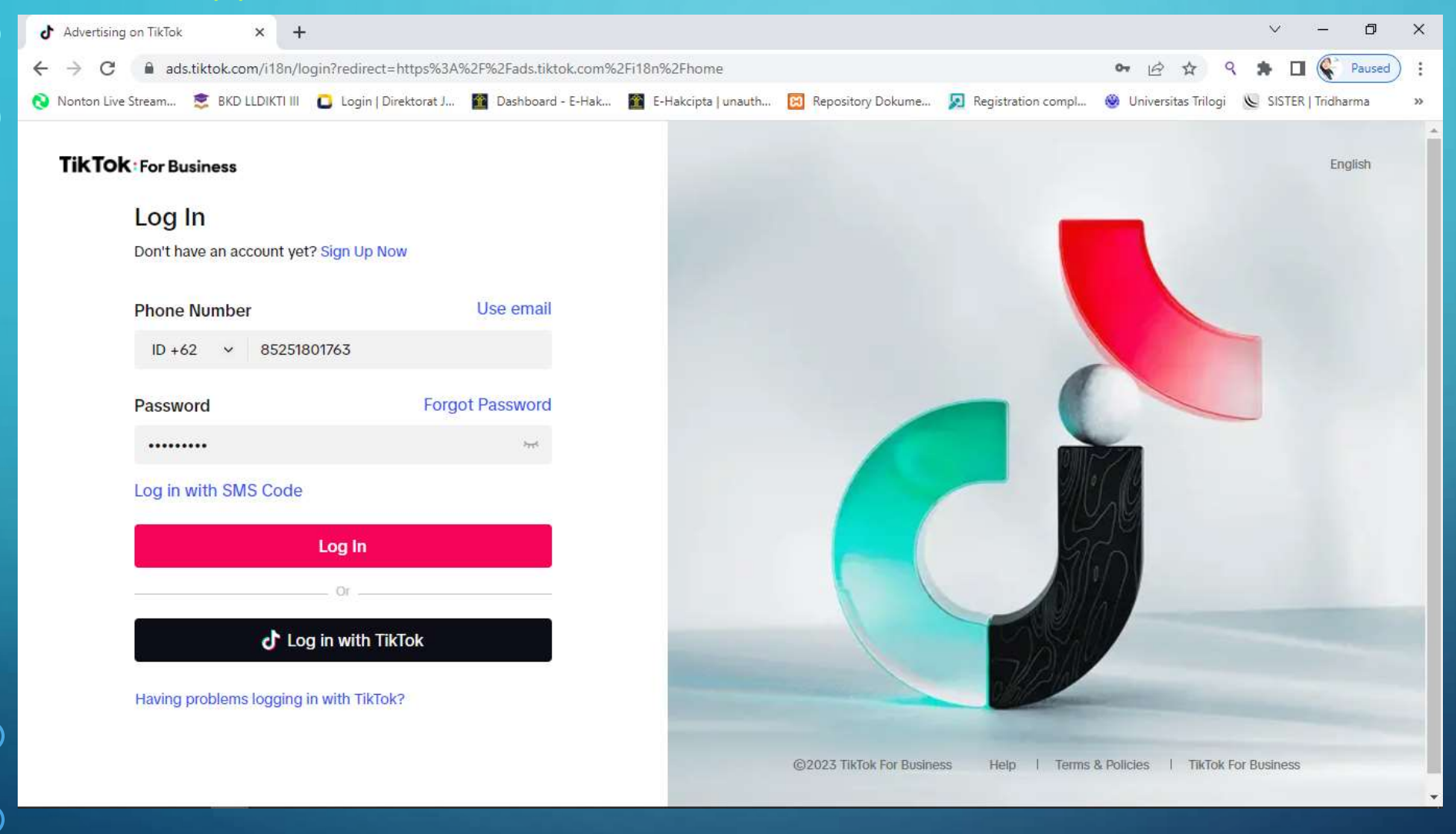

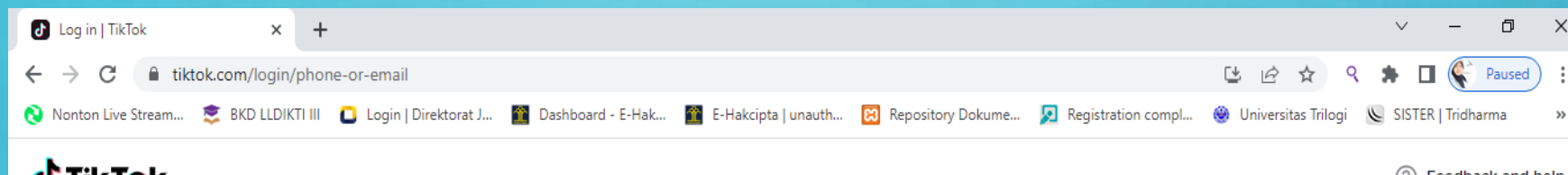

**d'TikTok** 

 $\cup$ 

(?) Feedback and help

## Log in

Log in with email or username

Send code

 $ID + 62$   $\bullet$  Phone number

Log in with password

Enter 6-digit code

Phone

Log in

< Go back

Don't have an account? Sign up

English

 $@$  2023 TikTok

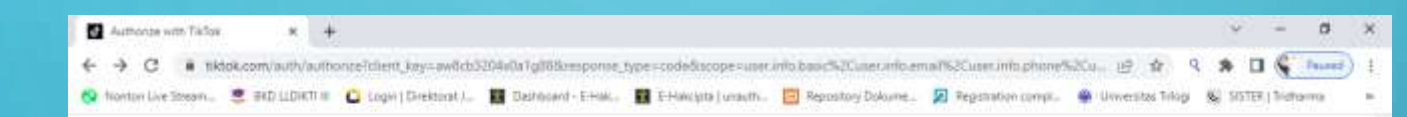

#### TikTok For Business would like to:

- . Read your profile info (avatar, display name, likes count, follower count, following count, vented status) · Read your email address · Read your ad-enabled videos on TIKTok. . Read the comments and replies of your in app content. . Create and manage the comments and replies of your in-app. content · Read your phone number. · Read your LIVE videos on TisTok - Read your public videos on TIKTok
- . Publish and manage your TIKTOK videos · Read your Showcase products on TarTok
- · Read and change account types for a user

You can manage this seting via 'Edit access'. To revoke access after the authorization, ge to Tellian mobile app > 'Bettings and privacy' > 'Becurity and login" > "Manage app permissions"

Edit access >

Make sure you trust this website or app. By tapping "Authorize", you agree to TATIA For Business Terms of Service and acknowledged that you have read its Privacy Policy.

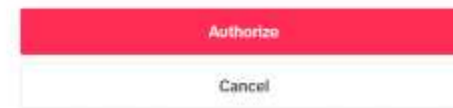

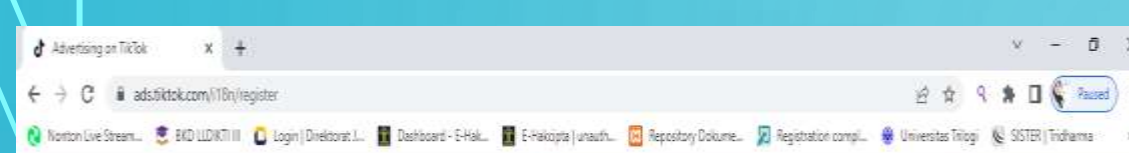

#### **TikTOK: For Business**

 $\bigcap$ 

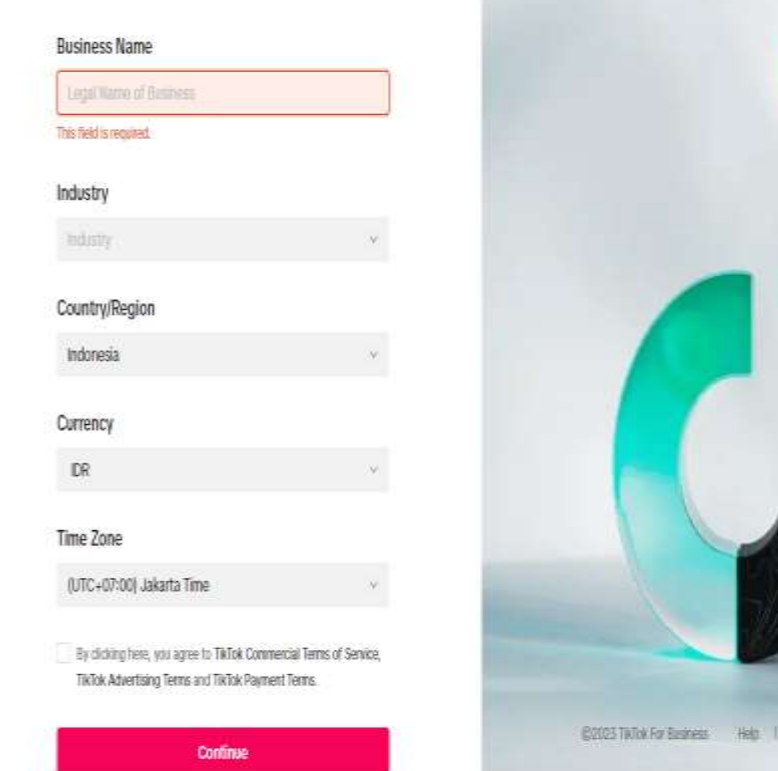

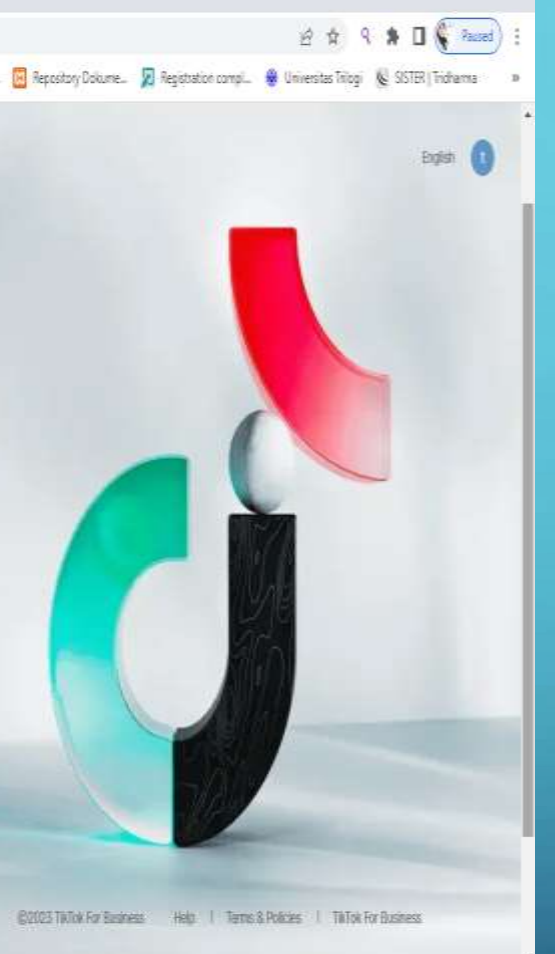

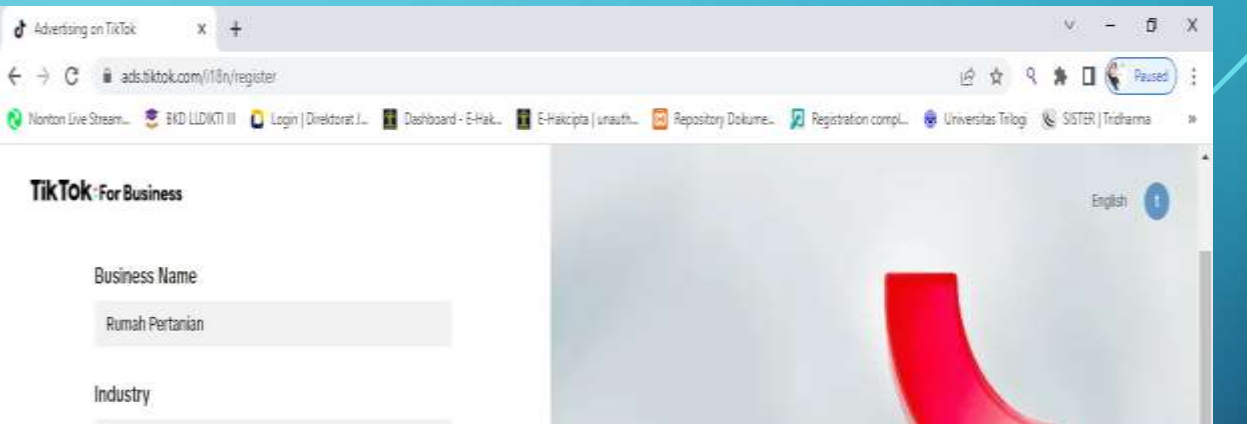

Agriculture, Forestry, Fishing & Hunting

Country/Region

Indonesia

Currency

 $\mathbb{D}\mathbb{R}$ 

Time Zone

(UTC+07:00) Jakarta Time

Sy clicking here, you agree to TikTok Commercial Terms of Service, TaTok Advertising Terms and TaTok Payment Terms.

#### Continue

Currently only businesses can register for TMTok For Business.

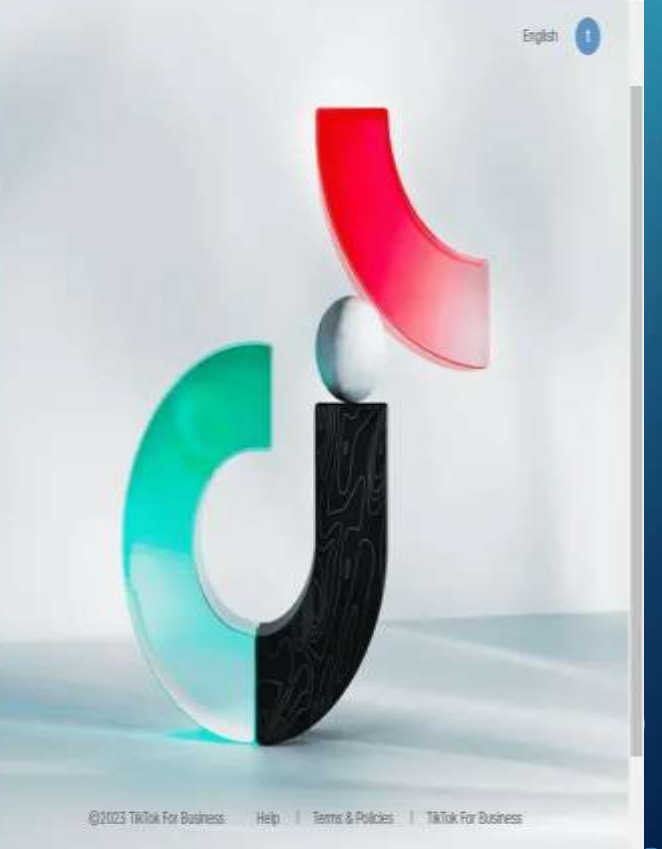

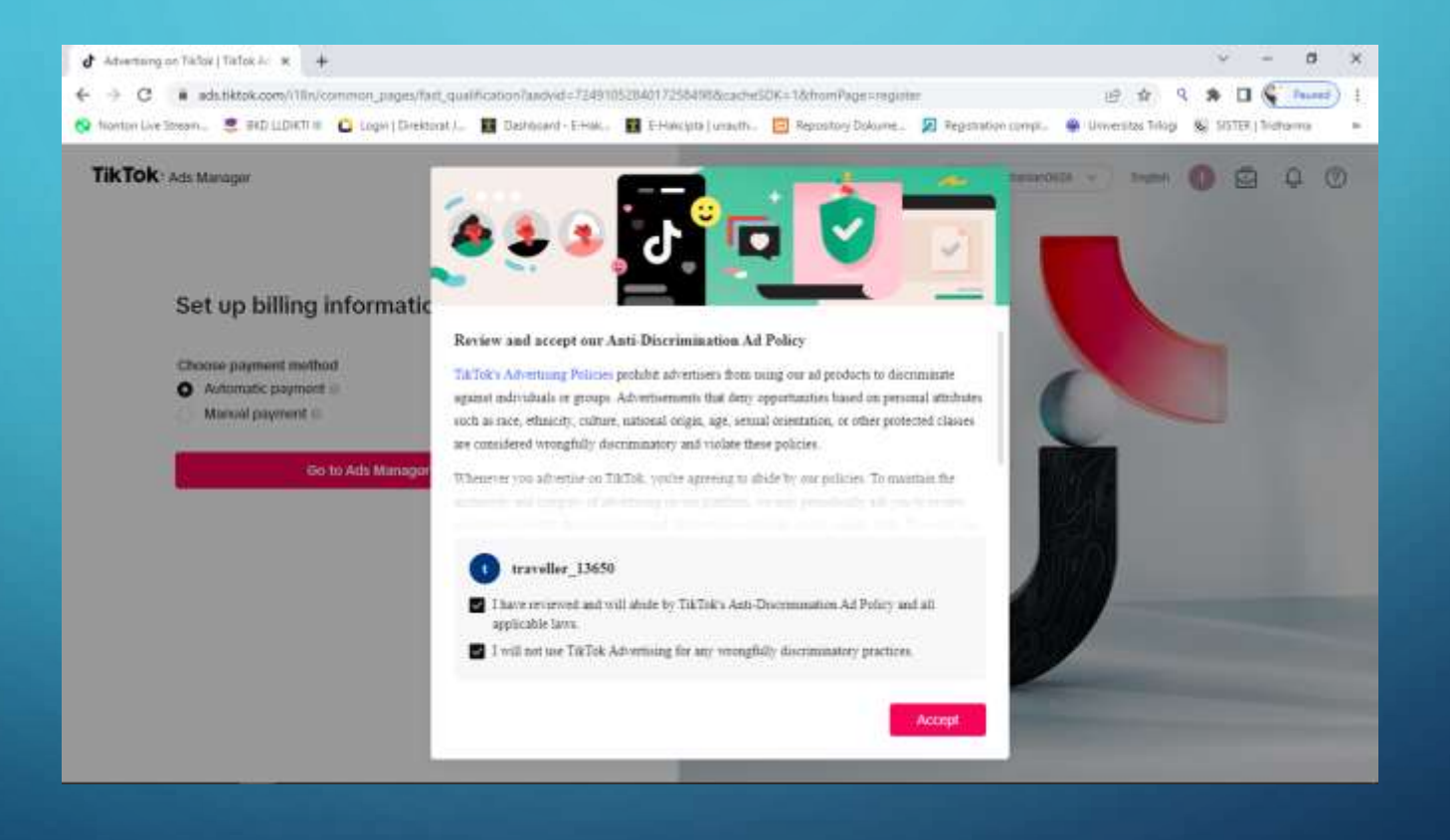

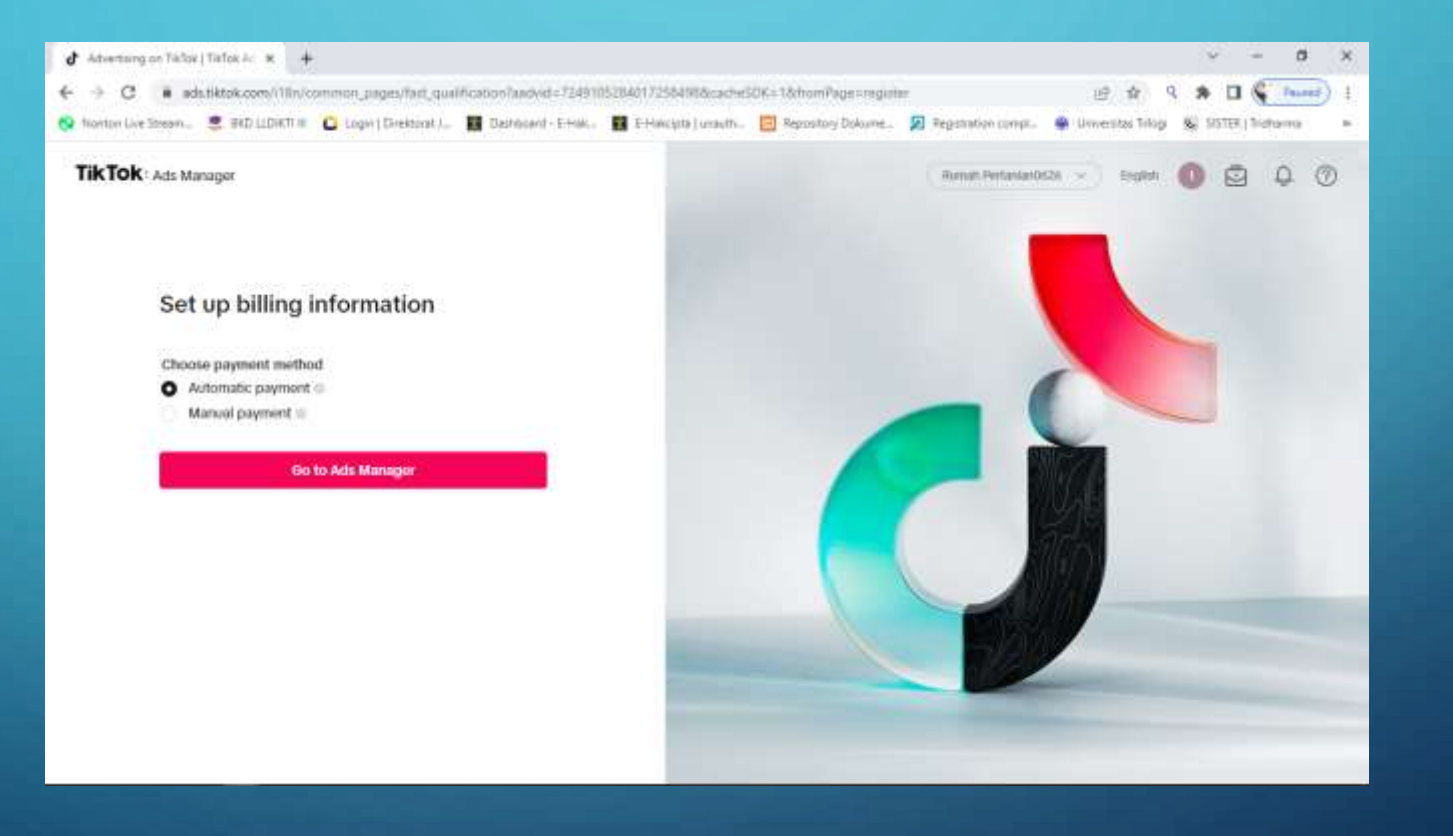

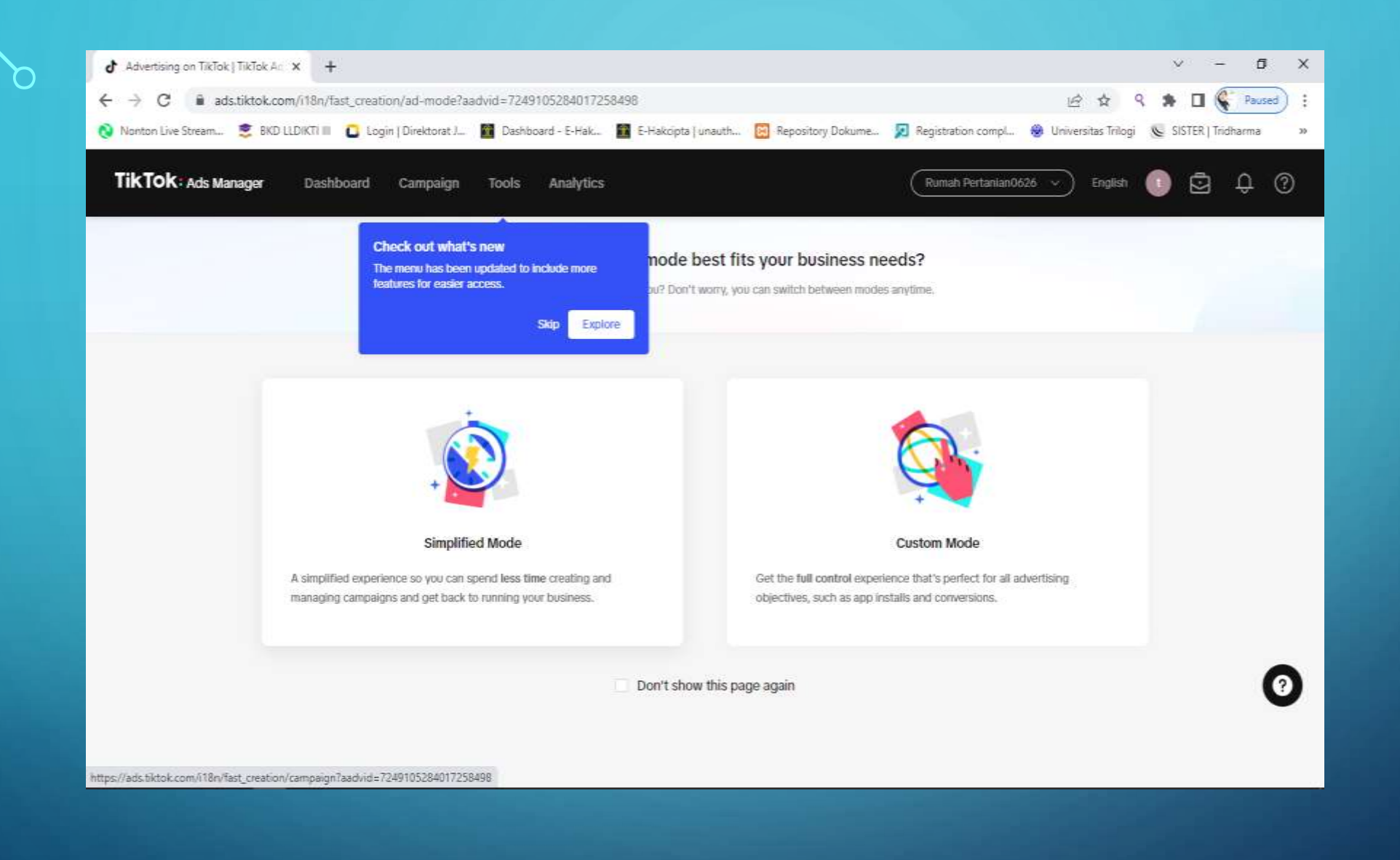

Pilih salah satu lalu ikuti instruksi selanjutnya

# CARA MEMBUAT EMAIL DENGAN GMAIL

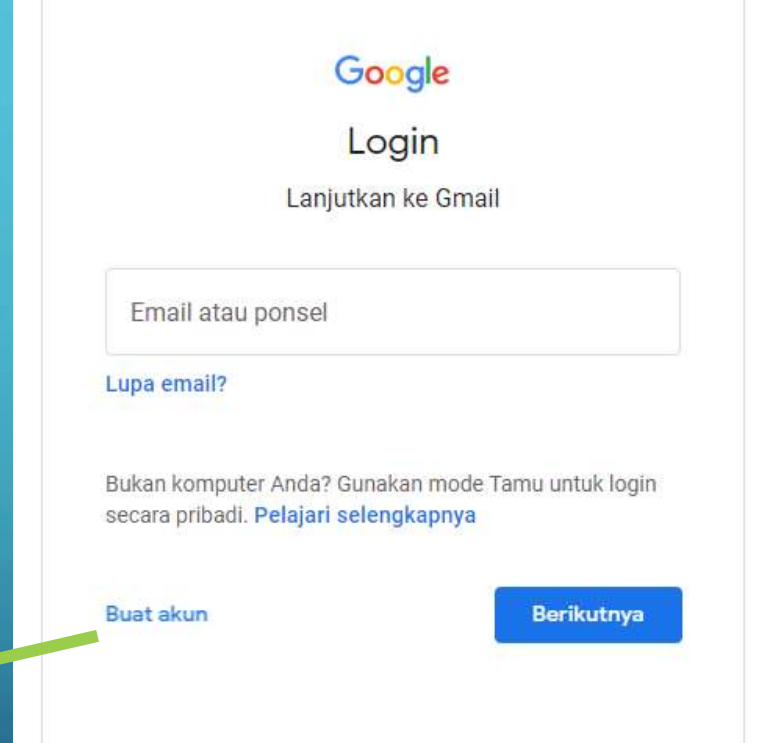

klik <

# REGISTRASI PEMBUATAN AKUN E-MAIL

## Google

## **Buat Akun Google**

Lanjutkan ke Gmail

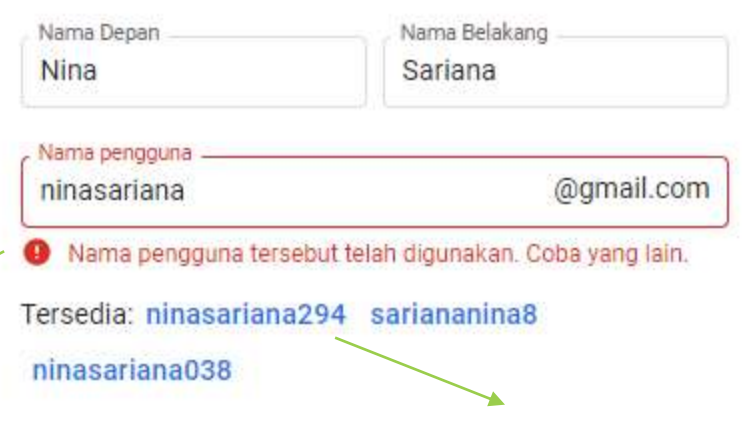

Gunakan minimal 8 karakter dengan campuran huruf, angka &

Konfirmasi

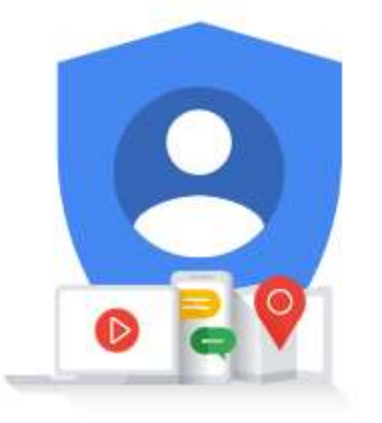

Satu akun. Seluruh Google bekerja untuk Anda.

Nama sudah digunakan

Login saja

Sandi

simbol

Tampilkan sandi

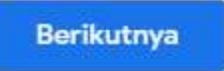

#### Google

 $\mathbf O$ 

 $\bigcap$ 

 $\bigcap$ 

77

#### **Buat Akun Google**

Lanjutkan ke Gmail

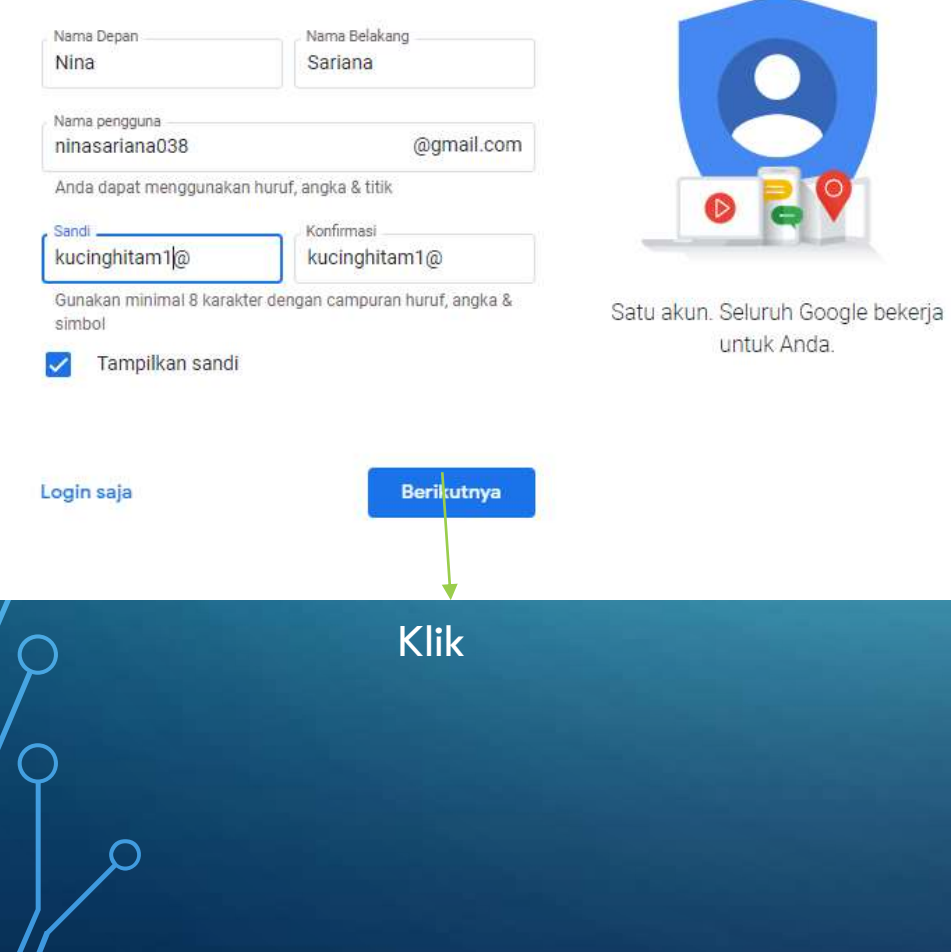

## Google

### Selamat datang di Google

ninasariana038@gmail.com

Nomor telepon (opsional) 085215801763

Google akan menggunakan nomor ini hanya untuk keamanan akun. Nomor Anda tidak akan dapat dilihat oleh orang lain. Anda dapat menentukan nanti apakah akan menggunakannya untuk tujuan lain.

Alamat email pemulihan (opsional)

Kami akan menggunakannya untuk menjaga keamanan akun Anda

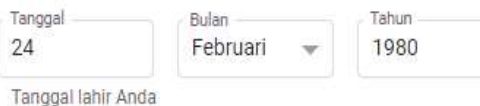

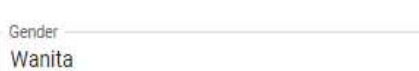

#### Alasan kami meminta informasi ini

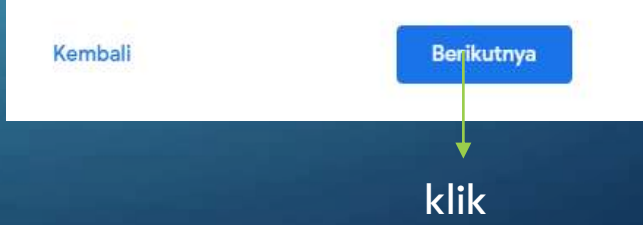

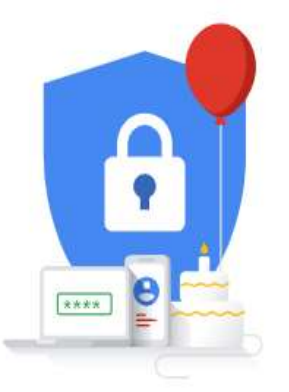

Info pribadi Anda bersifat rahasia & aman

#### Google Verifikasi no. telp. Google Untuk memastikan nomor ini milik Anda, Google akan Verifikasi no. telp. mengirimkan Anda SMS yang berisi kode verifikasi 6 digit. Tarif standar berlaku Untuk memastikan nomor ini milik Anda, Google akan 0852-1580-1763 mengirimkan Anda SMS yang berisi kode verifikasi 6 digit. Tarif standar berlaku Masukkan kode verifikasi 0852-1580-1763  $G -$ 441898 \*\*\*\* Kembali  $\mathbf{e}$ \*\*\*\* Kembali Info pribadi Anda bersifat rahasia & aman Jangan sekarang **Kirim** Info pribadi Anda bersifat rahasia & aman Verifikasi Telepon saja Klik Klik

Ikuti prosedur dan klik tombol biru jika menemukannya

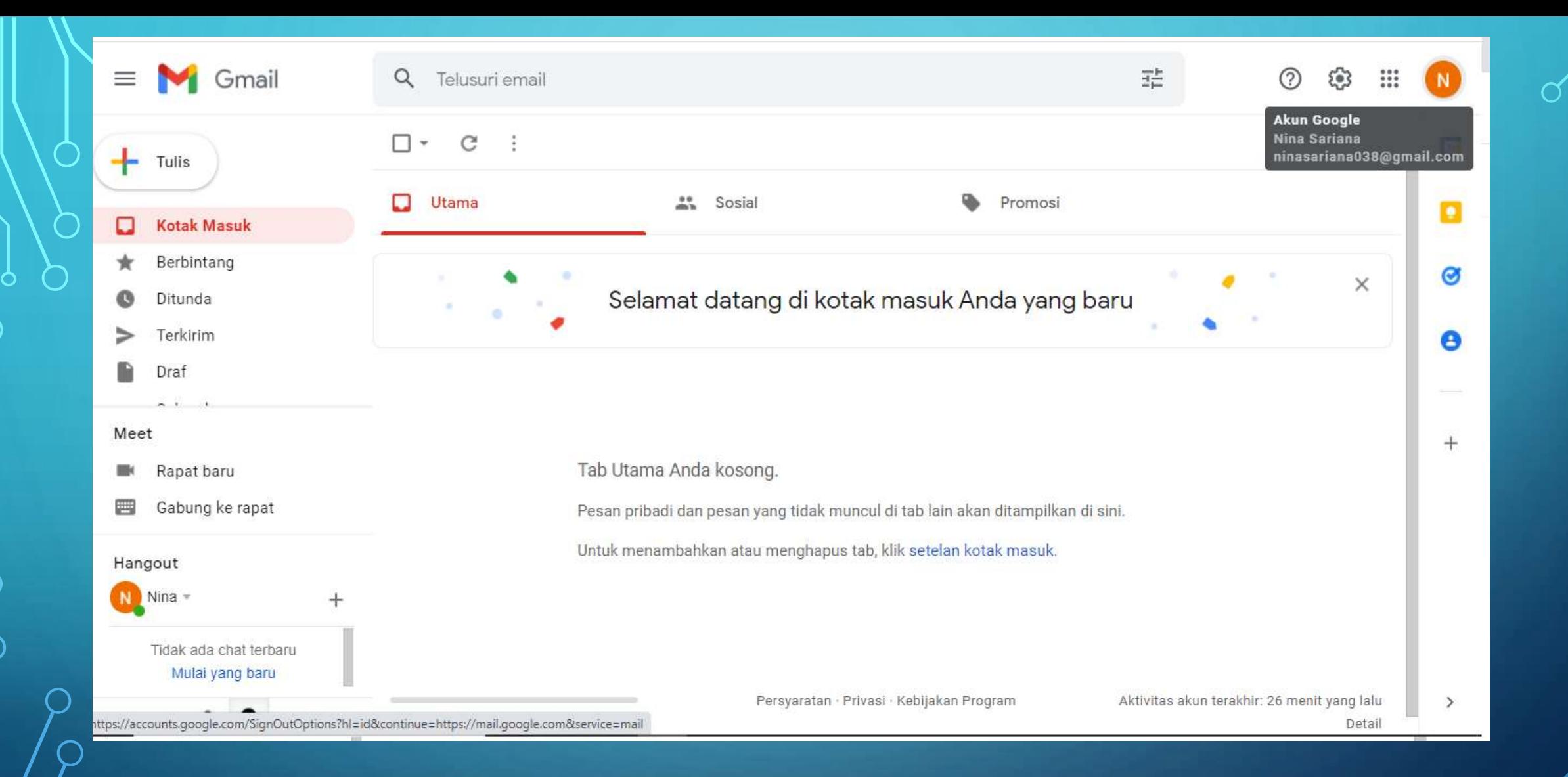

ninasariana038@gmail.com kucinghitam  $1@$ 

## MEMASARKAN PRODUK MELALUI SOSIAL MEDIA (INSTAGRAM)

 $\overline{O}$ 

 $\bigcap$ 

 $\overline{\bigcap}$ 

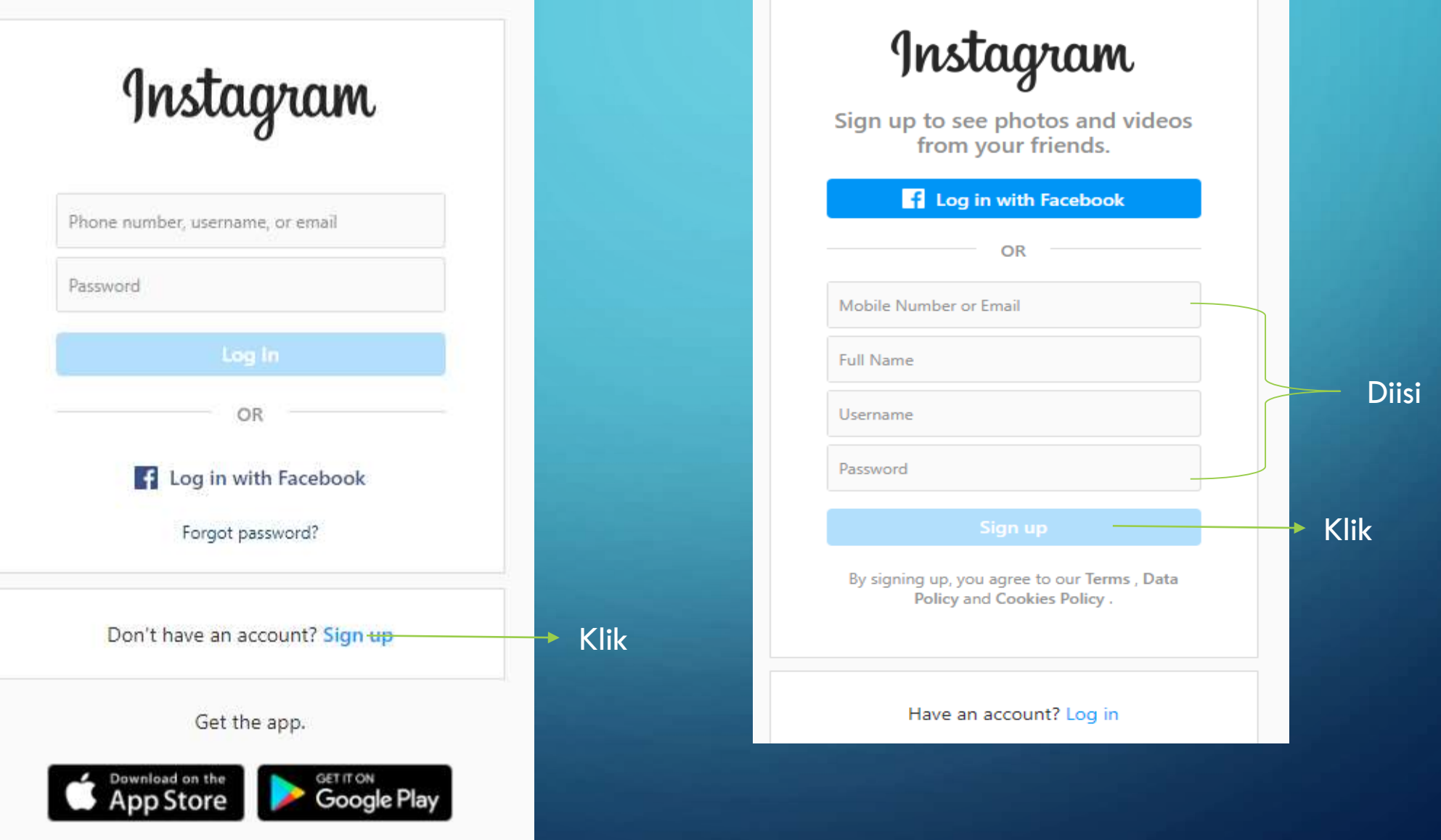

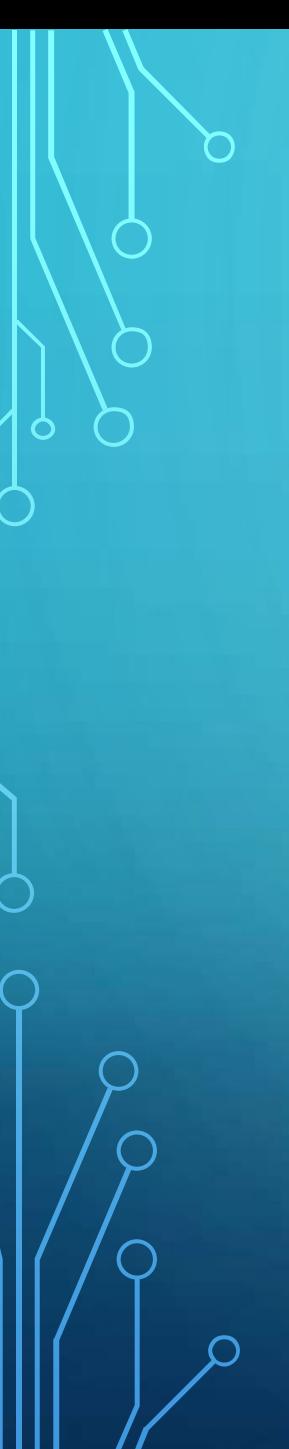

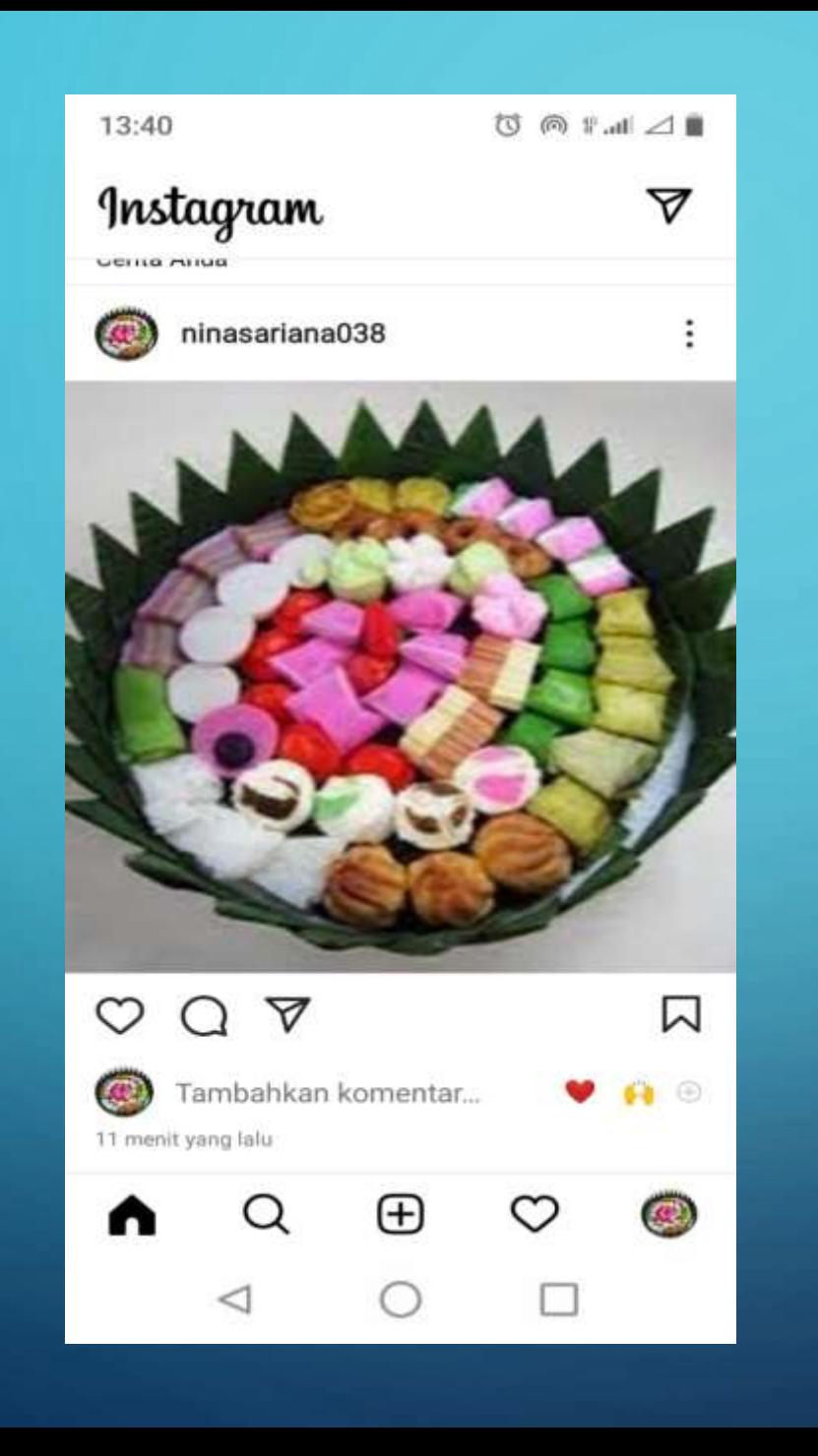

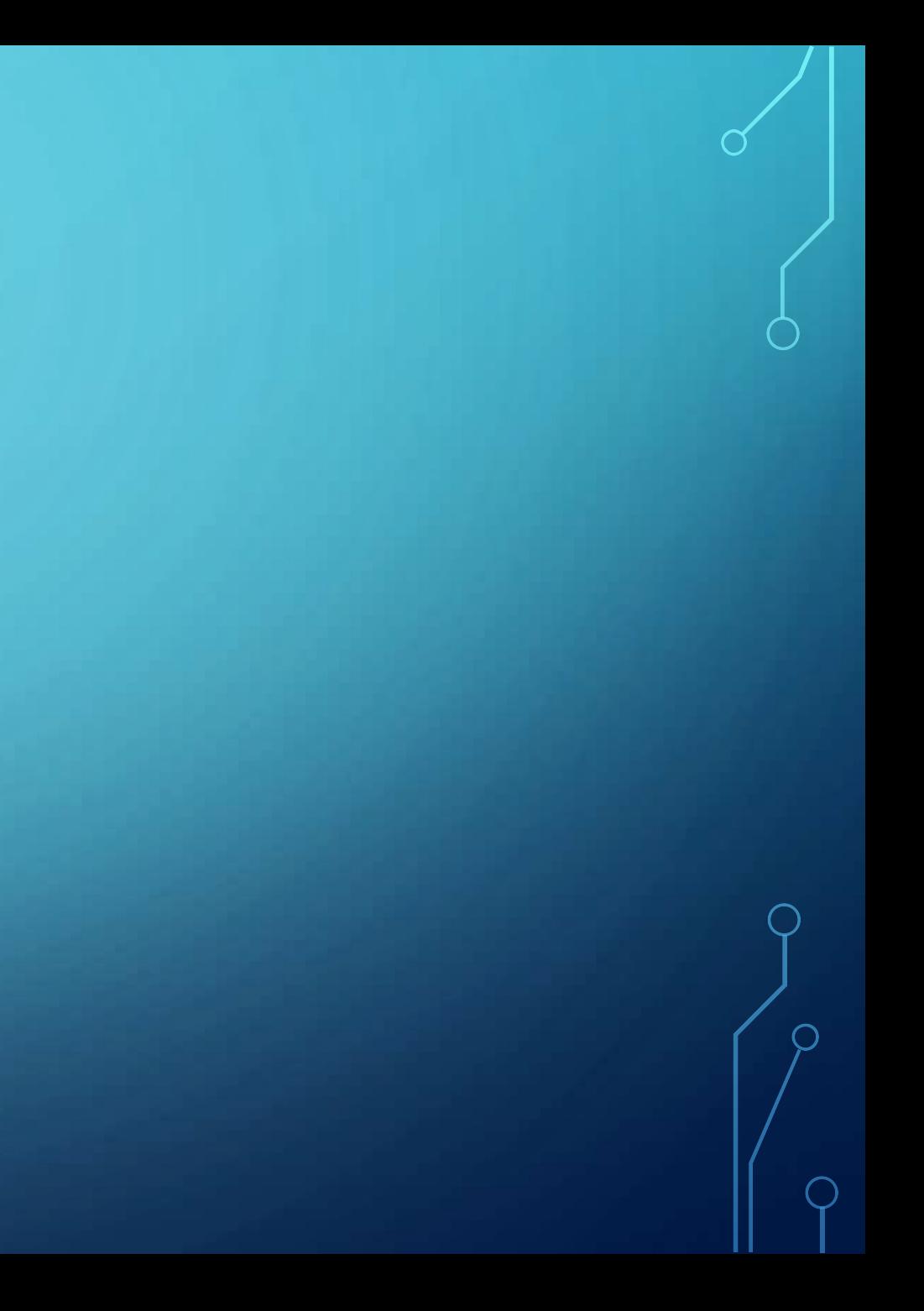